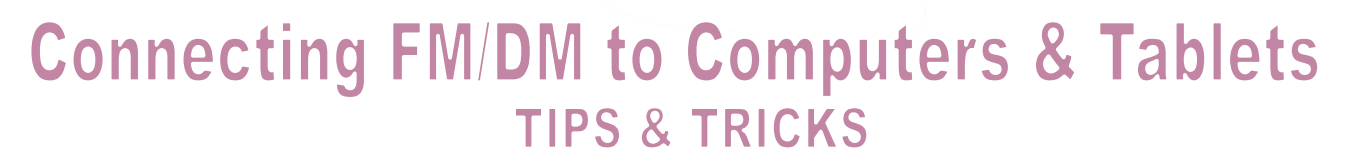

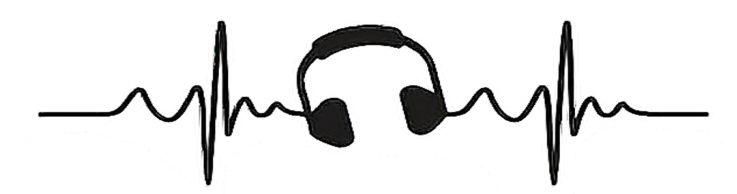

With the advent of online learning, your child will be using home electronic devices such as computers, Chromebooks or even iPads to access the curriculum. Some students may be required to listen to a live or recorded lecture presented by their teachers. Because students with hearing aids will not be able to wear earphones they will need to plug their DM/FM systems into devices to listen to auditory presented information including lectures, videos or individual listening activities (e.g. RazzKids). Regardless of the make/model of your child's transmitter, using the DM system is recommended as it provides better quality sound rather than listening over the computer speakers with just their hearing aids.

Your child will need the **audio cord** that came in the box with their DM system. If you are unsure where this is, check the packaging or box that the device came in or call your child's dispensing audiology clinic to order replacement.

*Simply plug one end of the cord into the headphone port on the computer/device.*

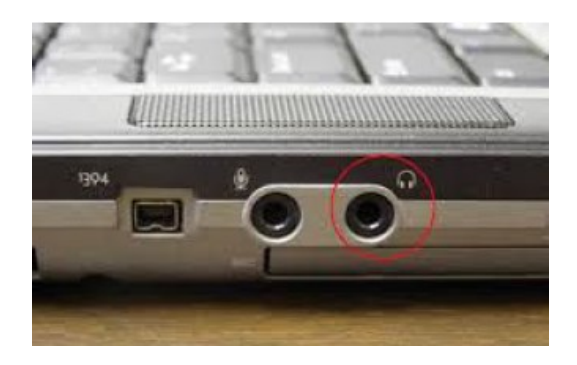

*If a pop-up screen occurs on your computer when you plug in a DM system, FM system, or ComPilot II, be sure to select "Headphones" from the list of playback device options.*

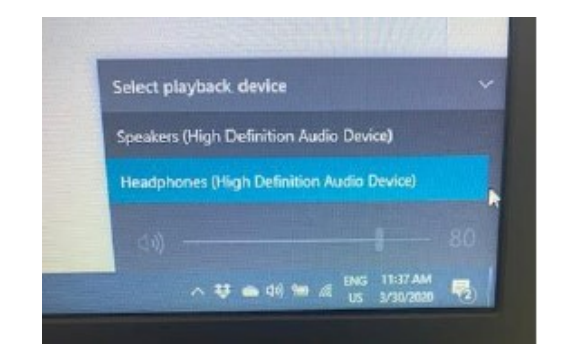

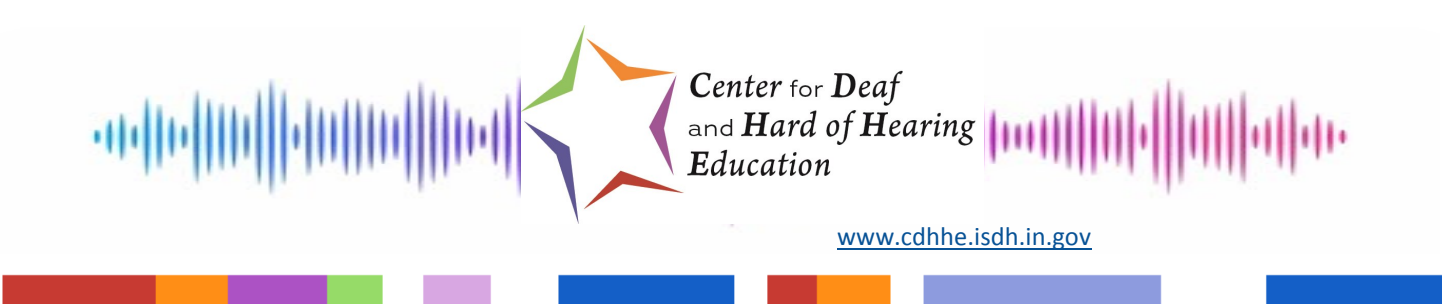

### **Adjusting the Volume Output**

To adjust the computer output volume through any of the above DM systems, use the computer volume settings by clicking on the picture of a speaker in the bottom right corner of your device (typically needs to be set at least three quarters of the way up or higher).

### **Multiple Listeners**

A parent or sibling may want to listen to the audio from the computer/tablet along with your child. In this case, a *3.5-to-3.5 stereo audio splitter* and regular earphones will be required.

- Plug the male end of the splitter into the computer/tablet.

- Use one of the female ends to plug in the earphones.

- Use the other female end to plug in your child's DM system (see above for how to connect DM systems).

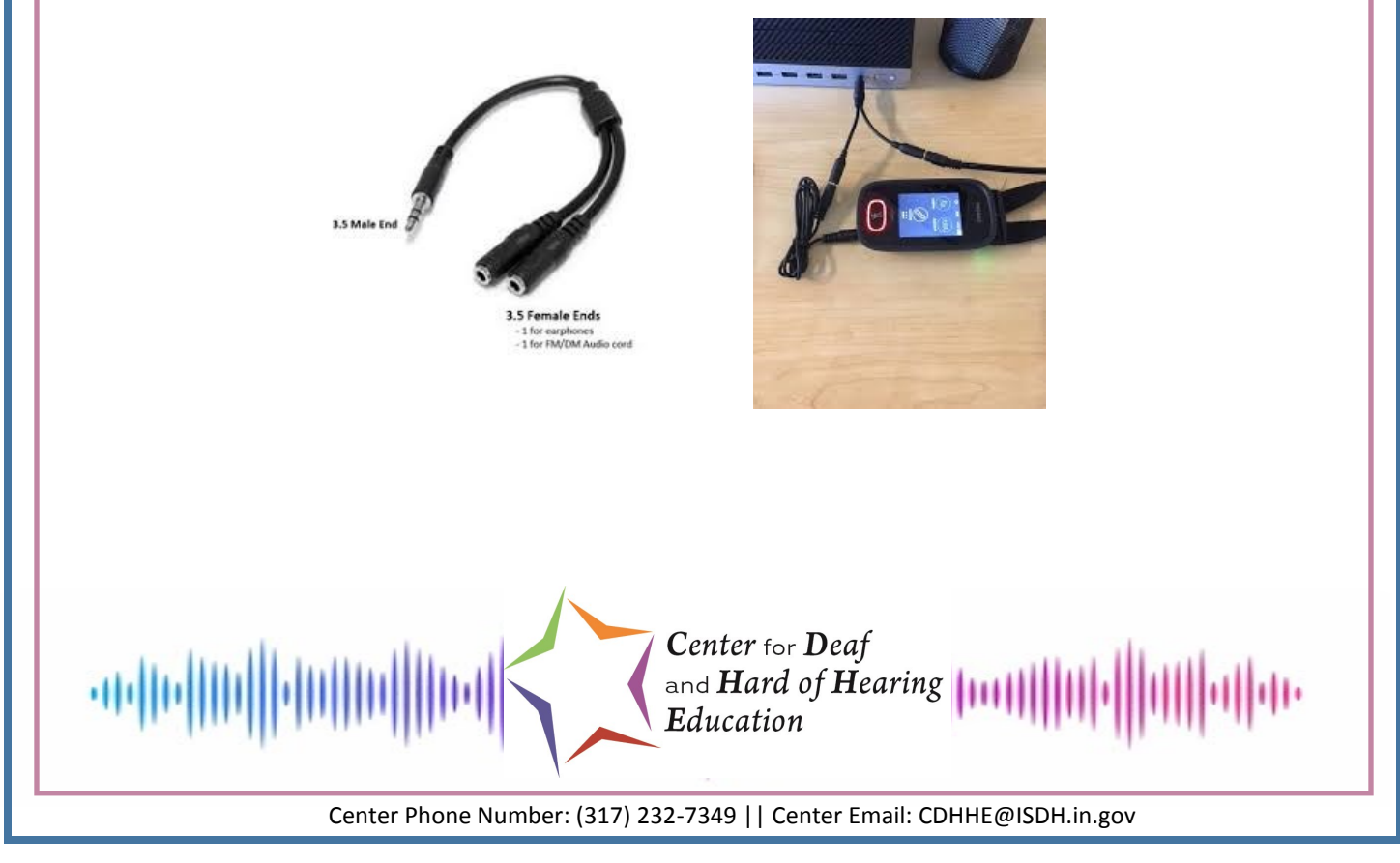

### **If your child uses a Touchscreen:**

*The Touchscreen uses a 3.5-to-3.5 cord.*

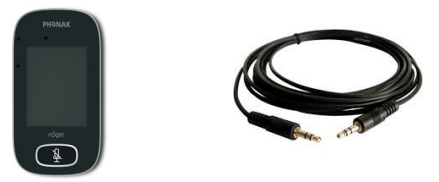

Once you have plugged one end of the audio cord into the computer, plug the other end into the bottom of the touchscreen.

- **Do NOT change any of the selections when the audio settings screen pops up.**

- **It should remain on 'input'** (see image below).

- If changed to the other output settings, your child will not be able to hear the audio from the computer.

- The touchscreen will automatically mute its external microphones (you will see the flashing red light) so the only audio your child will hear will be from the computer.

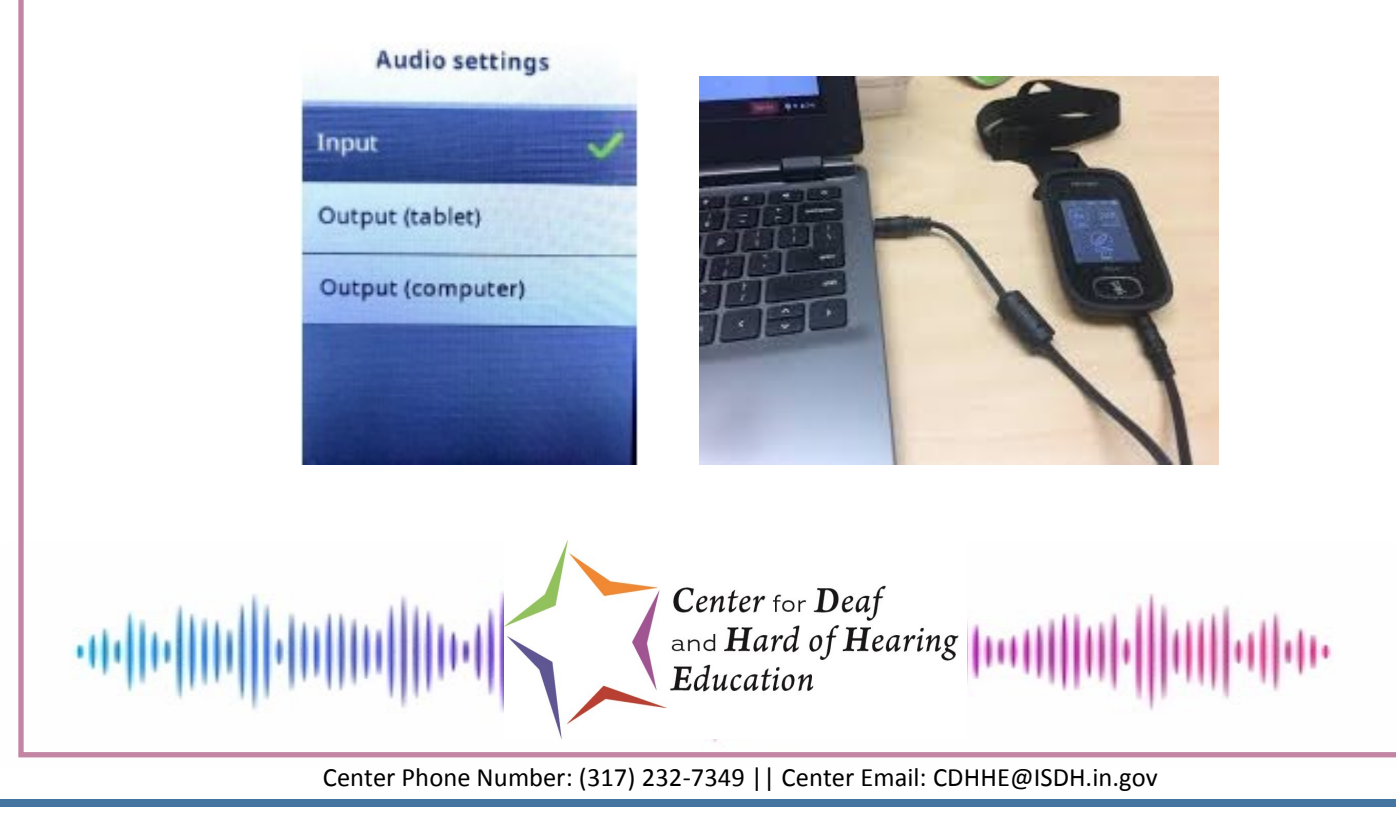

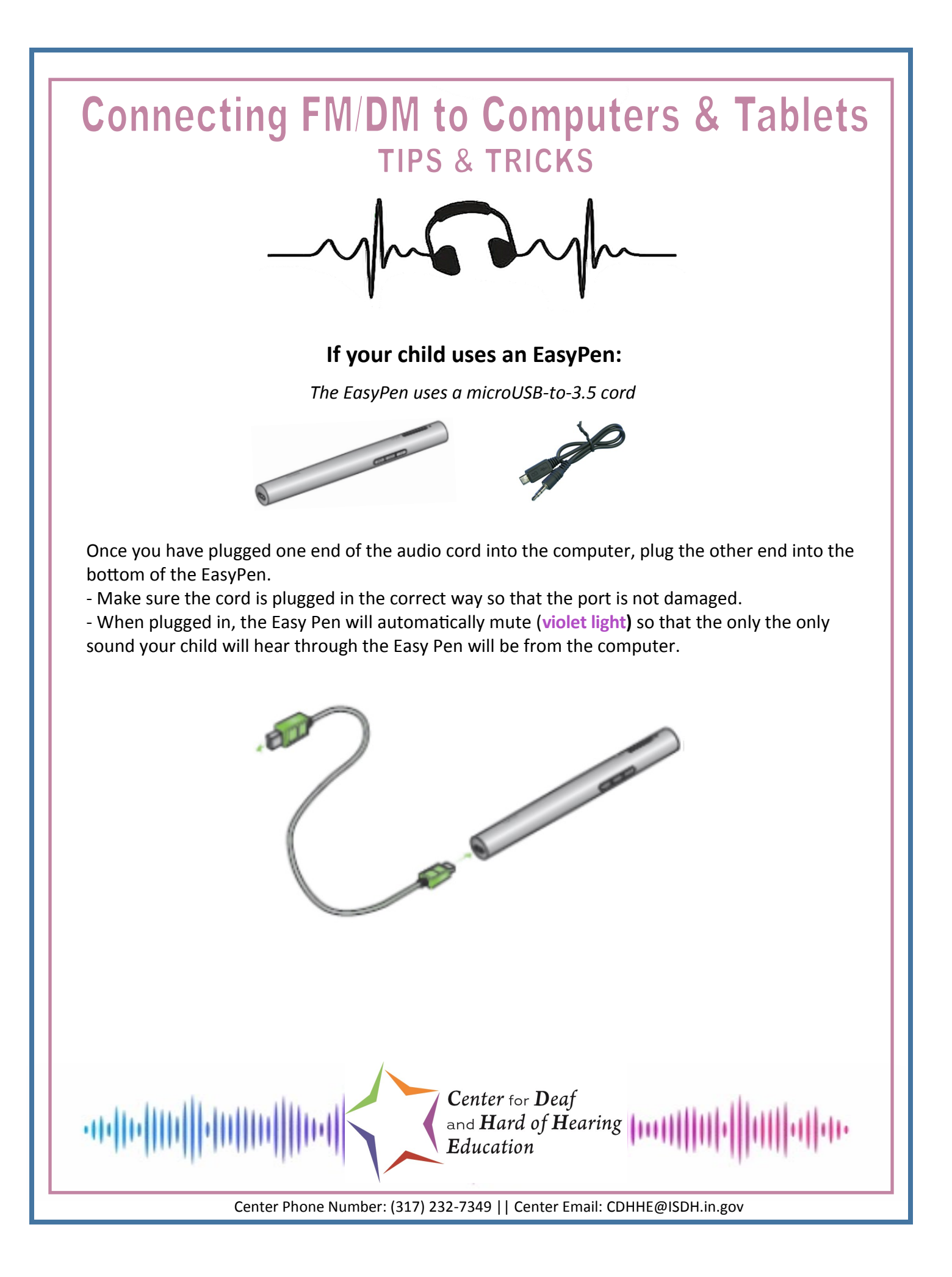

### **If your child uses an Inspiro:**

*The Inspiro uses a 3.5-to-3.5 cord.*

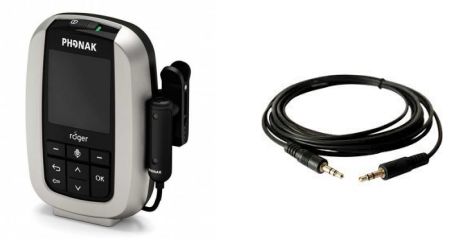

Once you have plugged one end of the audio cord into the computer, plug the other end into the bottom of the Inspiro.

- The external mic on the Inspiro will automatically mute when plugged in, so the only audio going through the Inspiro will be from the computer.

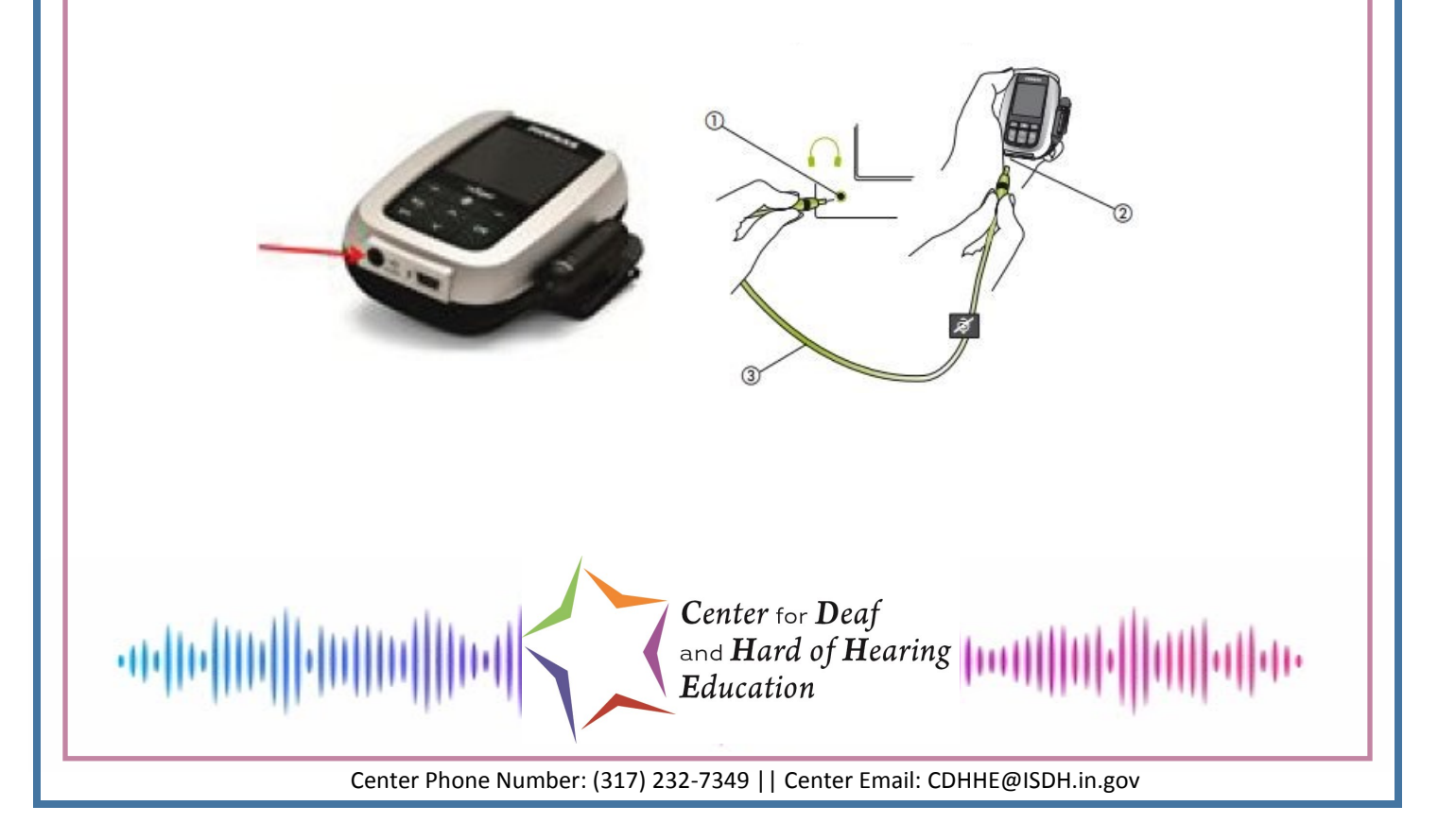

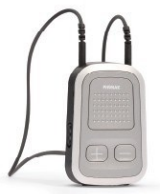

#### **If your child does not have a DM sytem - ComPilot II:**

If you do not have a DM system available at home, you can use the Phonak ComPilot II to access audio, either using the Bluetooth on your computer/tablet or hardwired with an audio cord (if your device is not Bluetooth enabled).

#### *With Bluetooth:*

- Be sure that your ComPilot II and Bluetooth device (computer/tablet) (be sure what?)
- Turn computer/tablet Bluetooth ON.
- Turn ComPilot II ON.

- Press and hold the ComPilot II **connect button and volume up button at the same time** for **2 seconds** until the indicator light starts to rapidly **flash blue.**

- Select ComPilot II from the list of Bluetooth devices on your computer/tablet.

- Pairing is successful when the indicator light stops flashing blue and the device shows ComPilot II is connected.

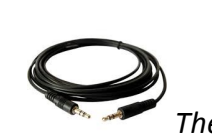

*Hard-Wired (Without Bluetooth): The ComPilot II uses a 3.5 to 3.5 mm audio cord.*

- Turn ComPilot II on.
- Plug audio cable into the bottom of the ComPilot II.
- Plug the other end into the computer headphone/audio jack.
- Ensure you select 'Headphones' instead of 'Speakers' on your computer.

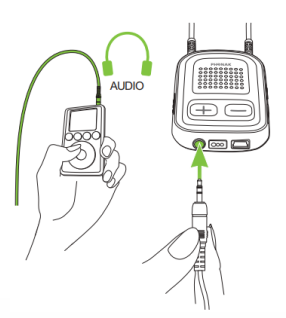

Center for Deaf and **Hard of Hearing** Education

Center Phone Number: (317) 232-7349 || Center Email: CDHHE@ISDH.in.gov

### **If your child uses an Amigo:**

*The Amigo uses a 3.5-to-3.5 cord.*

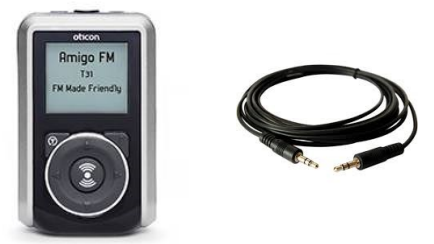

Once you have plugged one end of the audio cord into the computer, plug the other end into the bottom of the Amigo.

- The external mic on the Amigo will stay on, so if your student wants to only listen to the computer output, press the power button briefly (you will see a **flashing red** light when it is muted) to mute the external microphone.

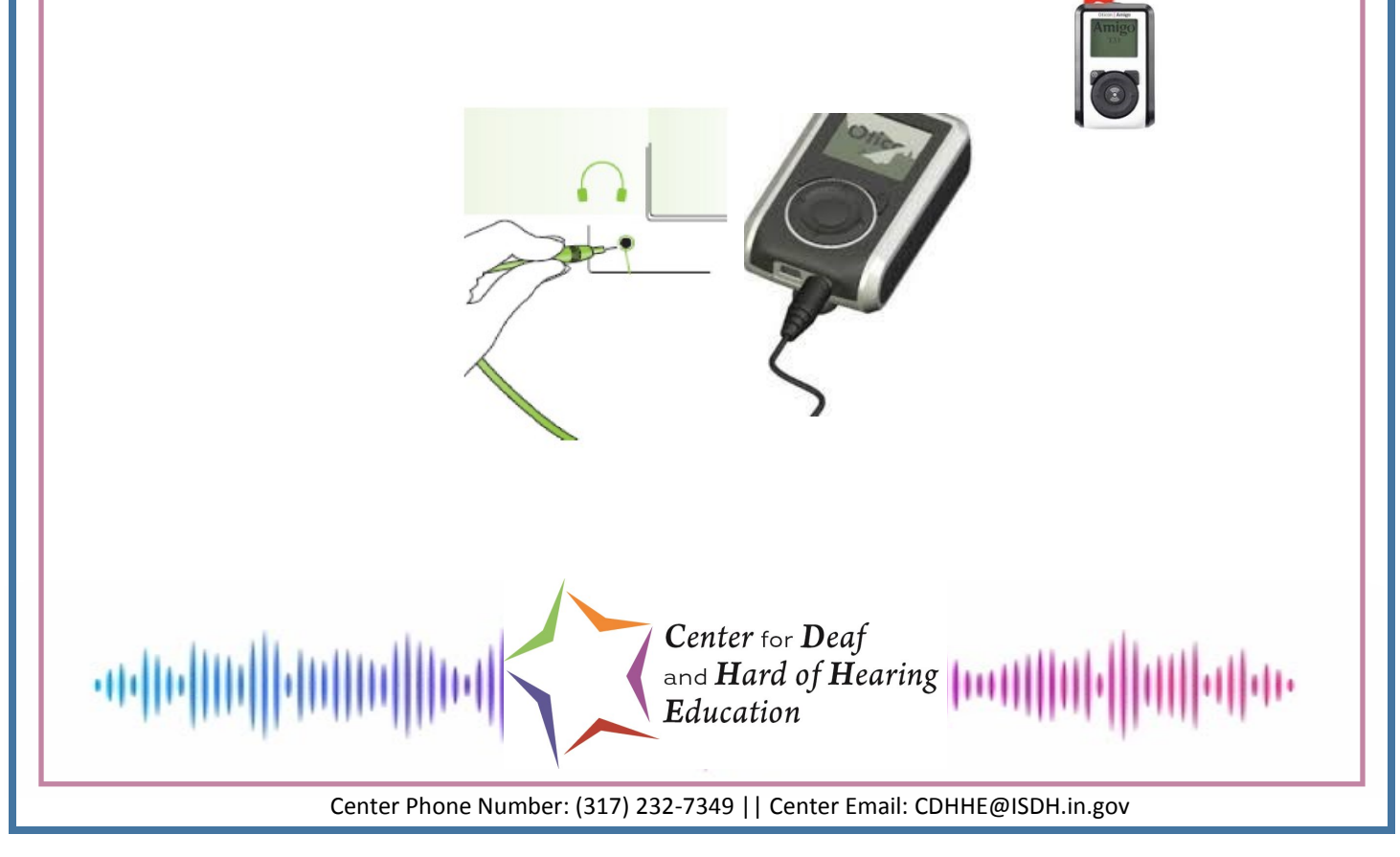

### **If your child uses an EduMic:**

*The EduMic uses a 3.5-to-3.5 cord.*

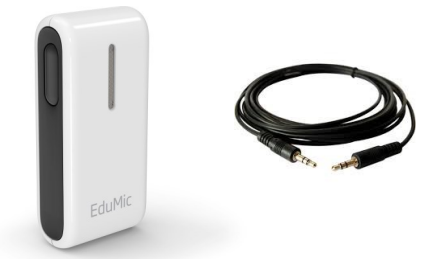

Once you have plugged one end of the audio cord into the computer, plug the other end into the bottom of the EduMic.

- When the cable is connected, the status indicator turns **YELLOW**, and the EduMic microphone is disabled (OFF).

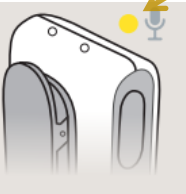

**EduMic is connected** with cable or FM receiver

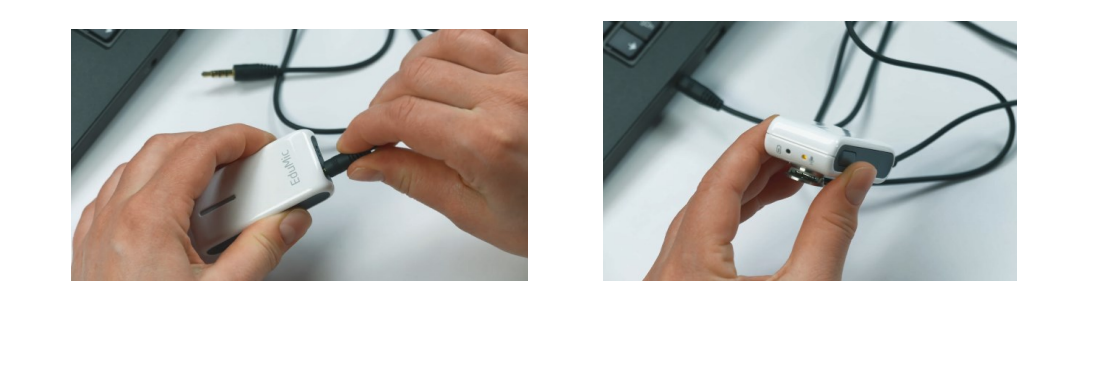

Center for Deaf and Hard of Hearing Education

Center Phone Number: (317) 232-7349 || Center Email: CDHHE@ISDH.in.gov

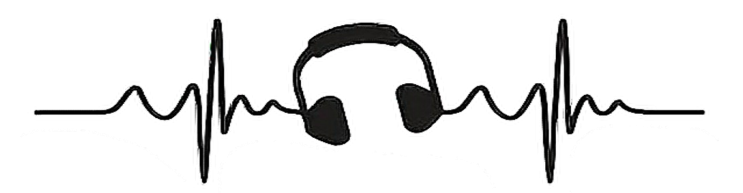

### **If your child uses Phonak Marvel Hearing Aids:**

*Marvel hearing aids may be able to connect directly via Bluetooth Streaming.*

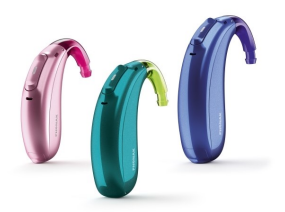

1. Ensure that Bluetooth is enabled on your computer or tablet.

2. Search for *Bluetooth enabled devices* in the connectivity settings menu on your computer/ tablet.

3. To enter Pairing Mode:

- If the hearing aids use batteries  $\rightarrow$  open and close the battery doors of the hearing aids.

- If the hearing aids are rechargeable  $\rightarrow$  switch the hearing aid off and on again.

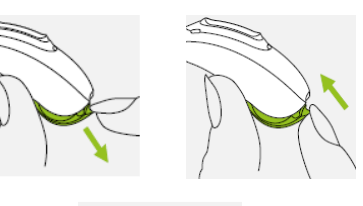

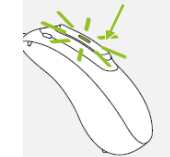

- 4. You will have 3 minutes to pair the hearing aids with the tablet/computer.
- 5. Your computer/tablet will display a list of Bluetooth enabled devices.
- 6. To complete the pairing, select the hearing aid from the list.
- 7. If your child is wearing their hearing aid(s) they should hear a confirmation alert.

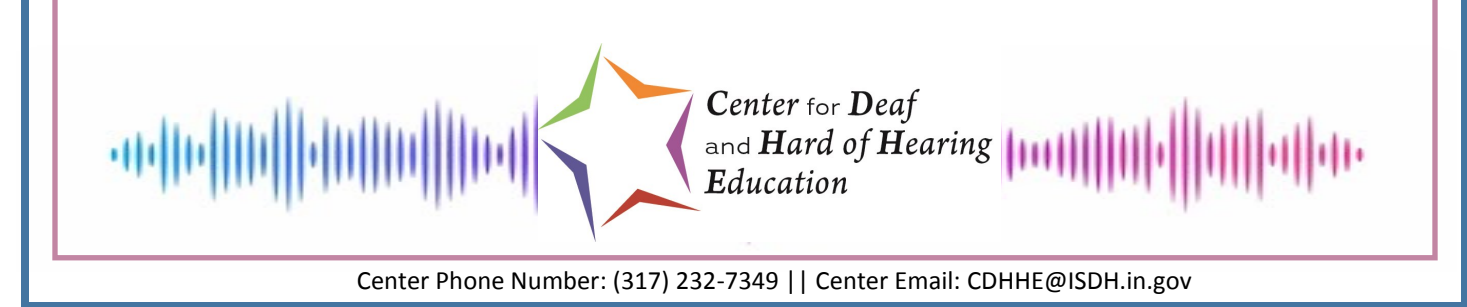